## **CREATING PLAYLISTS IN ON-CORE AND CAN-CORE**

**To create playlists, saving favourite video titles and segments for future use or for sharing with students and colleagues, you must be logged in using a personal user account.**

## 1. **TO CREATE A PERSONAL USER ACCOUNT:**

- a. log in to your generic account
- b. Click the menu icon and select My Account:

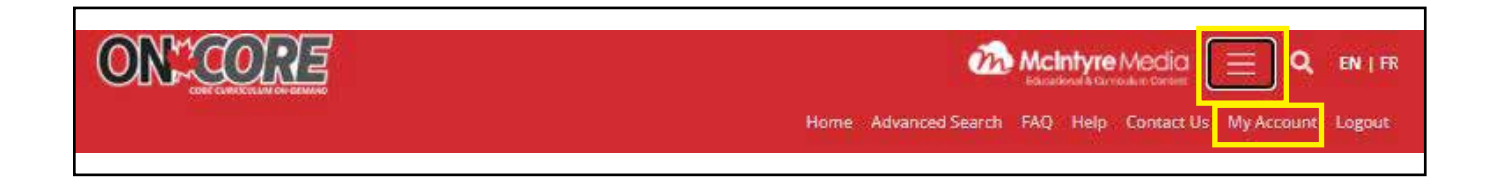

• The results show both titles and segments. You may select only titles or only segments if you wish

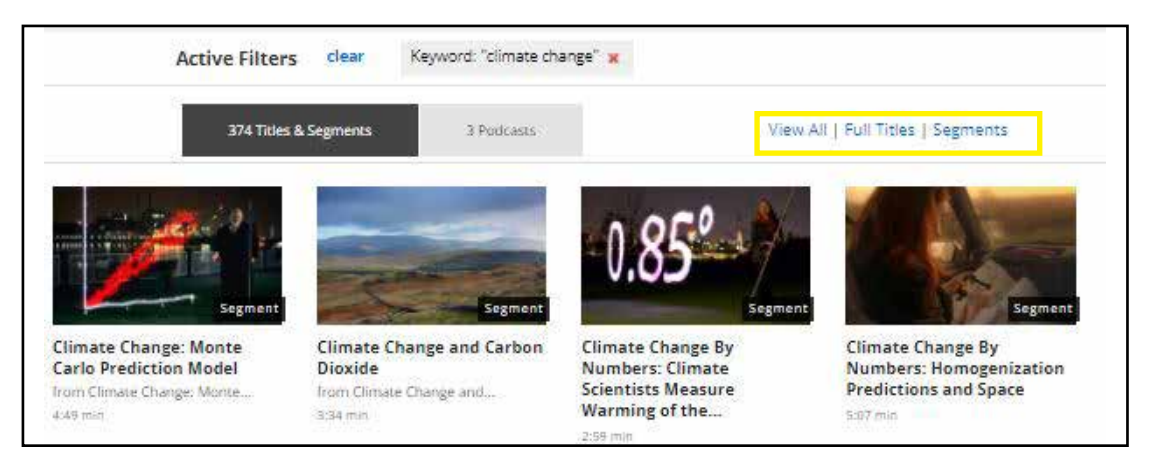

• Filter the results further by selecting an **Audience Level** and/or Indigenous Content Only

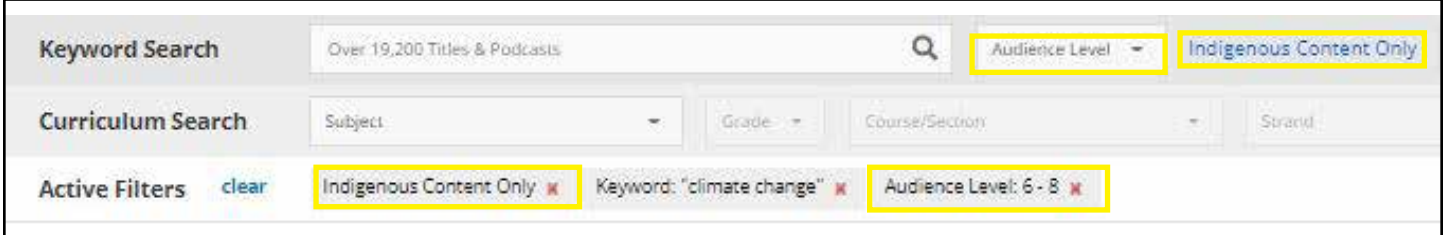

## **2. ADVANCED SEARCH**

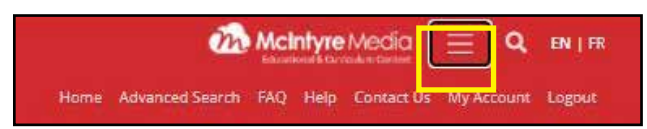

Click the menu icon and select advanced search and select your search criteria.

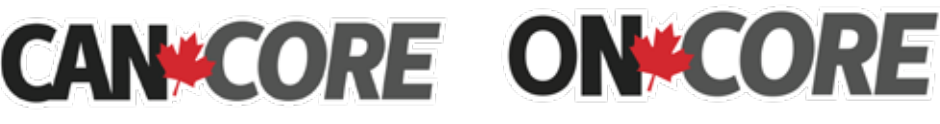

Brought to you by: McIntyre Media Inc. www.mcintyre.ca tel: 800-565-3036 info@mcintyre.ca

## **FINDING VIDEOS FOR SPECIAL AWARENESS DATES AND HOLIDAYS**

- Select "Special Awareness Dates and Holidays" from the *Subject* drop down list.
- Select an Awareness Date or Holiday from the *Course/Section* drop down list.

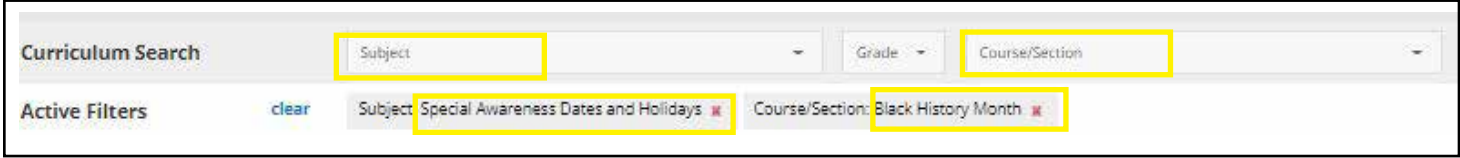

• Filter the results by *Audience Level* to find the most appropriate videos for your students.

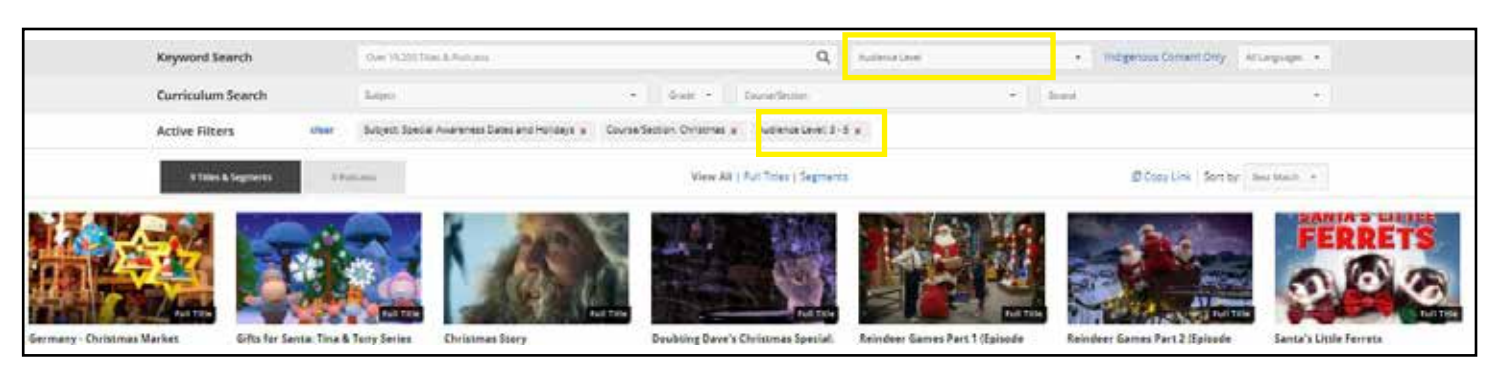

• Click *"Clear"* before doing another search

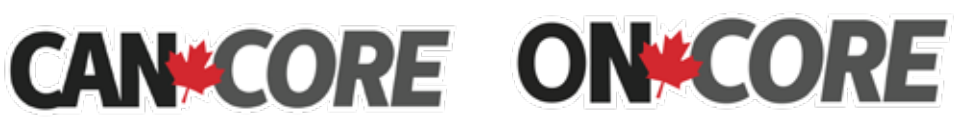

Brought to you by: McIntyre Media Inc. www.mcintyre.ca tel: 800-565-3036 info@mcintyre.ca